*Short Take*

**Short Take: Lowering the Access Barriers to Ethnographic Methodology**

Field Methods 1-10 © The Author(s) 2020 Article reuse guidelines: [sagepub.com/journals-permissions](https://sagepub.com/journals-permissions) [DOI: 10.1177/1525822X20971092](https://doi.org/10.1177/1525822X20971092) [journals.sagepub.com/home/fmx](http://journals.sagepub.com/home/fmx)

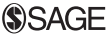

**Tony V Pham<sup>1</sup>**

### **Abstract**

Researchers based in low- and middle-income countries (LMIC) often cannot access conventional but high-priced ethnographic tools. I developed a low-cost methodology as an exercise in meeting the needs of both LMICbased researchers and the broader qualitative community. As demonstrated in this proof of concept, ethnographic researchers should strive for a suite of open access software tools and common and affordable hardware to reduce inequities in knowledge generation and dissemination.

### **Background**

Traditionally, ethnography was done by people from high-income countries (HIC) in low- and middle-income countries (LMIC). Today, universities in LMIC are training ethnographers, but to stay on pace with conventional qualitative research standards, those ethnographers must use industry-standard tools, many of which require exorbitant hardware or license fees (Al-Busaidi 2008; Madrigal and McClain 2012; Mays and

**Corresponding Author:**

<sup>&</sup>lt;sup>1</sup> Psychiatry, Duke University, Durham, NC, USA

Tony V Pham, Psychiatry, Duke University, 310 Trent Dr, Durham, NC 27710, USA. Email: [tony.pham@duke.edu](mailto:tony.pham@duke.edu)

Pope 1995; St. John and Johnson 2000). Others with little access to online banking systems cannot climb the pay walls that guard online payments in the first place.

To get a sense of what one qualitative research project may cost, I tabulated the hypothetical expenditures for one LMIC-based researcher unaffiliated with a HIC-academic institution (Abdekhodaie et al. 2018; Banner and Albarrran 2009; Hart and Achterman 2017; Lewis 2004; ONLYOFFICE vs LibreOffice 2018; PC Magazine 2019). My total came to \$2,138 (for a breakdown of the expenditures, see Online Appendix Table 1).

However, the fundamentals of qualitative research may not require these expenses (Do and Yamagata-Lynch 2017; Heyerdahl 1950; Lane 2018). For example, we have seen technological opportunities explode in resourcepoor areas in tandem with the smartphone's evolution and continued development in open source (free and public code) software (Câmara and Fonseca 2007; Kalogriopoulos et al. 2009; World Bank 2016, 2017). Thus, if we can make low-cost locally available technology work for collecting and analyzing field data, we can create a more diversified and equitable research community.

### **Methodology**

Funded by a 2019–2020 Fogarty Fellowship, I conducted ethnography on the psychotherapeutic potential of rural Nepali traditional healers. In preparation, I conducted a pilot project that revealed the potential for a low-electricity, low-Internet work environment (Pham et al. 2020a). Consequently, I developed a low-cost, resource-efficient methodology as an exercise to meet the needs of my research, as well as the needs of LMICnative researchers and of the broader qualitative community. This methodology, while flexible, targets a younger generation with an interest in technology. I describe the methodology below in 10 detailed steps. (For an outline of the software/hardware and acronyms/abbreviations that I reference, see Online Appendix Tables 2 and 3, respectively.)

1. Preparing the Hardware

I did all my ethnographic work using a low-specification smartphone (LG K20 PLUS; \$46; all prices estimated using e-auction website eBay). I selected the smartphone form-factor to take advantage of four things: (1) a 24-fold percentage increase in LMIC mobile-phone ownership between 2000 to 2015 and its now higher accessibility relative to electricity or clean water (World Bank 2018a, 2018b; World Health Organization 2015); (2) younger generations that have more experience with smartphones than with desktop computers (Evers 2018); (3) light-weight, energy-efficient features that suit working in and traveling between electricity- and Internet-limited regions; and (4) external powerbanks (INIU-10000mAh; \$17.71), which can power smartphones but not conventional laptops. To prepare my smartphone, I installed the Android-based (mobile operating system [OS]), opensource Lineage OS (Version 16.0, 2019) so that people who can only afford older and cheaper smartphones can use that hardware by replacing their original OS with one that offers more up-to-date usability, security, and software compatibility. However, any Android-based OS will suffice.

### 2. Choosing Software

To match the methodological standards of qualitative analysis using the Android OS, I emulated software typically found on laptops (Miles et al. 2020). Unless otherwise stated, I used free, open-source software that prioritized an offline workflow. Unlike many free-to-use closed-source software, researchers can download open-source software free of charge without having to pay for extra features. Furthermore, because anyone can contribute to or branch separate projects from existing open-source projects, opensource software provides protection against the prospect of a parent company retiring its product or going out of business (Evers 2018). Finally, open-source software makes it easy to digitally archive and share research data.

### 3. Collecting Data

I used the Android app "MuPDF Viewer" (Version 1.17.0, 2020) to read the interview texts and rating scales produced by my project and the Android app "Audio Recorder" (Version 3.313, 2020) to collect data using the phone's built in microphone. I tested the built-in microphone against a discrete microphone (Sony PX470; \$39.61) during a mock interview. Both yielded identical transcription fidelity.

### 4. Storing Data

I locally encrypted all storage devices and saved audio data directly to the phone's internal storage. I managed files with the Android file management app, "Ghost Commander" (Version 1.60b1, 2020) and made back-ups

on both a micro-SD card (SanDisk Ultra SDSQUAR-032G-GN6MA; 32 GB; \$10.50) and an encrypted cloud storage account (Mega 2020; 50 GB; proprietary; free). I remotely synced data using an open-source OS, Linux, accessible using the Android app "Termux" (Version 0.94, 2020). Specifically, I ran the cloud sync application "rclone" (rclone 2020) in a Linux command-line (text-only) interface (Version 1.51.0).

5. Writing Field Notes

I wrote field notes continually using both touch and physical keyboards. For the latter, I paired a Bluetooth keyboard and phonestand (ZAGG PRO, \$17) with the command-line text editor "Vim" (Vim 8.2.0760, 2020). Vim features a sparse graphical user interface but saves time and physical strain by focusing on the keyboard's homerow keys over analog interfaces such as the trackpad. Moreover, Vim supports Markdown, a simple rich-text format with syntax highlighting akin to a word processor. To improvise within more chaotic work settings, I typed/formatted on a touch keyboard using the Android app "Markor" (Version 2.2.10, 2020). Markor shares Markdown formatting in common with Vim, which eased transition between various work settings.

### 6. Transcribing

I listened to interview audio with the Android app "mpv" (Version 0.32.0, 2020), which offered scrubbing (fine-seeking) for back-and-forth transcription. I transcribed the audio with Vim to enhance readability with Markdown formatting. I maintained a keyboard driven work-flow switching between mpv and Vim using one of Termux's keyboard shortcuts  $(Ctrl+Shift+N/P)$ .

### 7. Coding

At present, no computer-assisted qualitative data analysis software (CAQDAS) offers a completely keyboard-driven workflow (Silver and Lewins 2014). So instead I coded attributes and themes while transcribing using a personalized in-line coding system (e.g.,  $\leq$ "name of code">Text. $\leq$ / "name of code">) (Charmaz 2006; Saldaña 2016). This system saved time by merging transcription with first-pass coding while circumventing tedious "point and click" coding, which can strain the wrist. A Nepali research assistant independently coded each interview using the same method. I sent him a transcript without in-line coding by first making a copy of my original transcript and then removing all in-line coding with a Vim command.<sup>1</sup>

### 8. Analyzing the Data

After completing our individual first passes, we ran personalized command-line functions to output code counts,<sup>2</sup> coded text, $3$  and differences between our coding (Gibbs  $2018$ ).<sup>4</sup> To formulate code categories and themes, I created an iterative thematic concept cloud using the Android app "LucidChart" (Version 2.9.14; proprietary; free with student e-mail address). We then discussed emerging differences and themes, finalized the codebook, coded for a second and final pass, and again discussed.

9. Preparing the Manuscript

Using my field note setup, I wrote initial drafts of manuscripts while conducting a separate ethnographic study in another region. I typed/formatted via a touch-keyboard using the Android word processor app "Collabora Office" (Version 4.2.3, 2020) and formatted via a physical keyboard using the more fully featured Linux application LibreOffice (Version 6.4, 2020), on which Collabora Office is based. LibreOffice can save in Microsoft file formats (which some journals did require), albeit with less fidelity than Microsoft Word itself (Version 16.0.12730.20214, 2020). I ran LibreOffice, conventionally a desktop application, by utilizing the Linux desktop operating system "Debian" (Version 10.4, 2020) and emulated Debian on Android using the Android apps "UserLAnd" (Version 2.7.2, 2020) and "bVNC" (Version 4.1.0, 2020). bVNC offers additional utility by turning the phone screen into both a monitor and a touchpad for cursor movement and zoom-in/out gestures. I created accompanying figures using LucidChart (Version 2.9.14, 2020). I managed references using the Linux application "JabRef" (Version 5.0, 2020) with which I auto-generated a reference list.

### 10. Submitting the Manuscript

I submitted all final manuscripts, revisions, and proofs using the Linux desktop browser "Epiphany" (Version 0.3.1, 2020) as I encountered mobile-browser incompatibility with various submission web portals.

### **Conclusion**

Using this methodology, I produced six manuscripts (at varying stages ranging from project conception to proofing), including Pham et al. (2020a, 2020b, 2020c).

Overall, I found that the use of free, offline software and cheap, energyefficient, lightweight hardware did not compromise the efficiency or integrity of my research. The key expenses were for a smartphone and Bluetooth keyboard, and totaled \$63 USC, compared to \$2,138 for a laptop and proprietary software

Using this methodology, however, created many problems. I had to limit desktop emulation because desktops proved cramped, resource heavy, and on the whole suboptimal on the smartphone form factor. Linux commandline applications translated well onto the mobile screen, given their textonly display, keyboard-driven interface, and aggressive focus on efficiency. However, they, most notably Vim, suffer from steep learning curves when compared to intuitive and graphically driven apps, an investment perhaps more tedious than the tedium they overcame. Fortunately, my focus on specific open-source software should not preclude others from utilizing the many alternatives afforded by the broader open-source library: QualCoder (Version 1.9, 2020), Dropsync (Version 4.4.29, 2020), and Voice (Version 5.0.2, 2020) to name a few.

Despite these challenges, lowering the cost barriers to access tools for qualitative research (ethnography, grounded theory, phenomenology, etc.) will open these fields of research to colleagues from all countries. I recommend the following immediate goals. First, we should strive for an integrated, open-source software-suite native to accessible OSs within LMIC (e.g., Android). Second, to generate discussion about qualitative tools, we should incorporate open-source software (e.g., Linux), and lowspecification hardware (e.g., smartphones), into our methods. Third, we should voice our needs to the volunteer developers of open-source projects to keep them abreast of continued user interest and software bugs. Finally, we can assist (with programming or with donations to open-source programmers) the growing library of open-source tools that support the collection and analysis of qualitative data, common exchange formats, and digital archives independent from proprietary influence.

### **Acknowledgments**

I thank Brandon Kohrt and Rishav Koirala for their research mentorship. I thank Ushav Koirala for his feedback on my methodological proposals. I thank Will Levine for his powers in "RegEx." Finally, this short take would not be possible without the critical feedback provided by three anonymous reviewers.

#### **Declaration of Conflicting Interests**

The author(s) declared no potential conflicts of interest with respect to the research, authorship, and/or publication of this article.

### **Funding**

The author(s) received no financial support for the research, authorship, and/or publication of this article.

#### **Supplemental Material**

Supplemental Material for this article is available online.

### **Notes**

- 1.  $:\%$ s{.\*?}/
- 2. grep -lr  $\leq$  "name of code" $\geq$  "name of containing file directory" | wc -l
- 3. grep -f <"name of code">.\*?<//"name of code"> file1 file2
- 4. vimdiff "name of file from coder1" "name of file from coder2"

#### **References**

- Abdekhodaie, E., J. Hatami, H. B. Ehsan, and R. Kormi-Nouri. 2018. WordCommentsAnalyzer: A Windows software tool for qualitative research. F1000Research 7:536.
- Al-Busaidi, Z. Q. 2008. Qualitative research and its uses in health care. Sultan Qaboos University Medical Journal 8:11.
- Audio Recorder (Version 3.313). 2020. [https://f-droid.org/en/packages/com.github.](https://f-droid.org/en/packages/com.github.axet.audiorecorder/) [axet.audiorecorder/](https://f-droid.org/en/packages/com.github.axet.audiorecorder/) (accessed May 15, 2020).
- Banner, D., and J. W. Albarrran. 2009. Computer-assisted qualitative data analysis software: A review. Canadian Journal of Cardiovascular Nursing 19:24–31.
- bVNC (Version 4.1.0). 2020. [https://play.google.com/store/apps/details?id](https://play.google.com/store/apps/details?id=com.iiordanov.freebVNC&hl=en_US)=[com.](https://play.google.com/store/apps/details?id=com.iiordanov.freebVNC&hl=en_US) [iiordanov.freebVNC&hl](https://play.google.com/store/apps/details?id=com.iiordanov.freebVNC&hl=en_US)=[en\\_US](https://play.google.com/store/apps/details?id=com.iiordanov.freebVNC&hl=en_US) (accessed May 19, 2020).
- Câmara, G., and F. Fonseca. 2007. Information policies and open source software in developing countries. Journal of the American Society for Information Science and Technology 58:121–32.
- Charmaz, K. 2006. Constructing grounded theory: A practical guide through qualitative analysis. Thousand Oaks, CA: Sage.
- Collabora Office (Version 4.2.3). 2020. Collabora limited productivity. [https://play.](https://play.google.com/store/apps/details?id=com.collabora.libreoffice&hl=en_US) [google.com/store/apps/details?id](https://play.google.com/store/apps/details?id=com.collabora.libreoffice&hl=en_US)=[com.collabora.libreoffice&hl](https://play.google.com/store/apps/details?id=com.collabora.libreoffice&hl=en_US)=[en\\_US](https://play.google.com/store/apps/details?id=com.collabora.libreoffice&hl=en_US) (accessed May 14, 2020).
- Debian (Version 10.4). 2020. Canonical.<https://github.com/debian> (accessed May 18, 2020).
- Do, J., and L. C. Yamagata-Lynch. 2017. Designing and developing cell phone applications for qualitative research. Qualitative Inquiry 23:757-67.
- Dropsync (Version 4.4.29). 2020. [https://play.google.com/store/apps/details?](https://play.google.com/store/apps/details?id=com.ttxapps.dropsync&hl=en) [id](https://play.google.com/store/apps/details?id=com.ttxapps.dropsync&hl=en)=[com.ttxapps.dropsync&hl](https://play.google.com/store/apps/details?id=com.ttxapps.dropsync&hl=en)=[en](https://play.google.com/store/apps/details?id=com.ttxapps.dropsync&hl=en) (accessed May 16, 2020).
- Epiphany (Versino 0.3.1). 2020.<https://github.com/GNOME/epiphany> (accessed May 20, 2020).
- Evers, J. C. 2018. Current issues in qualitative data analysis software (QDAS): A user and developer perspective. The Qualitative Report 23:61–73.
- Ghost Commander (Version 1.60b1). 2020. [https://f-droid.org/en/packages/com.](https://f-droid.org/en/packages/com.ghostsq.commander/) [ghostsq.commander/](https://f-droid.org/en/packages/com.ghostsq.commander/) (accessed May 15, 2020).
- Gibbs, G. R. 2018. Analyzing qualitative data. Los Angeles: Sage.

Hart, T., and P. Achterman. 2017. Qualitative analysis software. In The international encyclopedia of communication research methods, edited by J. Matthes, 1–12. Hoboken, NJ: John Wiley & Sons.

- Heyerdahl, T. 1950. The Kon-Tiki expedition: By raft across the South Seas. London: Allen & Unwin.
- JabRef (Version 5.0). 2020.<https://github.com/JabRef/jabref> (accessed May 12, 2020).
- Kalogriopoulos, N. A., J. Baran, A. J. Nimunkar, and J. G. Webster. 2009. Electronic medical record systems for developing countries. In 2009 annual international conference of the IEEE Engineering in Medicine and Biology Society, 1730–33. Minneapolis: IEEE.
- Lane, J. 2018. The digital street. New York: Oxford University Press.
- Lewis, R. B. 2004. NVivo 2.0 and ATLAS.ti 5.0: A comparative review of two popular qualitative data-analysis programs. Field Methods 16:439-69.
- LibreOffice (Version 6.4). 2020. The Document Foundation. [https://github.com/](https://github.com/LibreOffice) [LibreOffice](https://github.com/LibreOffice) (accessed May 15, 2020).
- Lineage OS (Version 16.0). 2019.<https://github.com/LineageOS> (accessed May 15, 2020).
- LucidChart (Version 2.9.14). 2020. Lucid Software Inc. [https://play.google.com/](https://play.google.com/store/apps/details?id=com.lucidchart.android.chart&hl=en_US) [store/apps/details?id](https://play.google.com/store/apps/details?id=com.lucidchart.android.chart&hl=en_US)=[com.lucidchart.android.chart&hl](https://play.google.com/store/apps/details?id=com.lucidchart.android.chart&hl=en_US)=[en\\_US](https://play.google.com/store/apps/details?id=com.lucidchart.android.chart&hl=en_US) (accessed May 17, 2020).
- Madrigal, D., and B. McClain. 2012. Strengths and weaknesses of quantitative and qualitative research. [https://www.uxmatters.com/mt/archives/2012/09/strengths-](https://www.uxmatters.com/mt/archives/2012/09/strengths-and-weaknesses-of-quantitative-and-qualitative-research.php)

[and-weaknesses-of-quantitative-and-qualitative-research.php](https://www.uxmatters.com/mt/archives/2012/09/strengths-and-weaknesses-of-quantitative-and-qualitative-research.php) (accessed May 28, 2020).

- Markor (Version 2.2.10). 2020.<https://f-droid.org/en/packages/net.gsantner.markor> (accessed May 25, 2020).
- Mays, N., and C. Pope. 1995. Rigour and qualitative research. British Medical Journal 311:109–12.
- MEGA. 2020. Mega Limited.<https://mega.nz/register> (accessed May 15, 2020).
- Microsoft Word (16.0.12730.20214). 2020. Microsoft. [https://play.google.com/](https://play.google.com/store/apps/details?id=com.microsoft.office.word&hl=en_US) [store/apps/details?id](https://play.google.com/store/apps/details?id=com.microsoft.office.word&hl=en_US)=[com.microsoft.office.word&hl](https://play.google.com/store/apps/details?id=com.microsoft.office.word&hl=en_US)=[en\\_US](https://play.google.com/store/apps/details?id=com.microsoft.office.word&hl=en_US) (accessed May 19, 2020).
- Miles, M. B., A. M. Huberman, and J. Saldaña. 2020. Qualitative data analysis: A methods sourcebook. Los Angeles: Sage.
- mpv (Version 0.32.0). 2020.<https://github.com/mpv-player/mpv> (accessed May 15, 2020).
- MuPDF Viewer (Version 1.17.0). 2020. [https://f-droid.org/en/packages/com.artifex.](https://f-droid.org/en/packages/com.artifex.mupdf.viewer.app/) [mupdf.viewer.app/](https://f-droid.org/en/packages/com.artifex.mupdf.viewer.app/) (accessed May 15, 2020).
- ONLYOFFICE vs LibreOffice: What to choose when you decide to ditch Microsoft. 2018. [https://www.onlyoffice.com/blog/2018/08/onlyoffice-vs-libreoffice-what](https://www.onlyoffice.com/blog/2018/08/onlyoffice-vs-libreoffice-what-to-choose-when-you-decide-to-ditch-microsoft)[to-choose-when-you-decide-to-ditch-microsoft](https://www.onlyoffice.com/blog/2018/08/onlyoffice-vs-libreoffice-what-to-choose-when-you-decide-to-ditch-microsoft) (accessed May 12, 2020).
- PC Magazine. 2019. Average college-laptop shopper prioritizes price, speed, and brand. [https://www.pcmag.com/news/the-average-college-laptop-shopper-priori](https://www.pcmag.com/news/the-average-college-laptop-shopper-prioritizes-price-speed-and-brand) [tizes-price-speed-and-brand](https://www.pcmag.com/news/the-average-college-laptop-shopper-prioritizes-price-speed-and-brand) (accessed May 15, 2020).
- Pham, T. V., B. N. Kaiser, R. Koirala, S. Man Ran, N. Upadhaya, L. Franz, and B. A. Kohrt. 2020c. Traditional healers and mental health in Nepal: A scoping review. Culture, Medicine, and Psychiatry. [https://doi.org/10.1007/s11013-](https://doi.org/10.1007/s11013-020-09676-4) [020-09676-4](https://doi.org/10.1007/s11013-020-09676-4).
- Pham, T. V., R. Koirala, and B. A. Kohrt. 2020a. Satisfaction in the soul: Common factors theory applied to traditional healers in rural Nepal. Ethos. 48:93–128.
- Pham, T. V., K. Stewart, and J. P. Gagliardi. 2020b. Humanistic stories about the workplace and resident wellness: The missing connection? Academic Psychiatry. 44:602–5.
- QualCoder (Version 1.9). 2020. [https://github.com/ccbogel/QualCoder/releases/tag/](https://github.com/ccbogel/QualCoder/releases/tag/1.9) [1.9](https://github.com/ccbogel/QualCoder/releases/tag/1.9) (accessed May 11, 2020).
- rclone (Version 1.51.0). 2020.<https://github.com/rclone/rclone> (accessed May 15, 2020).
- Saldaña, J. 2016. Coding manual for qualitative researchers. Los Angeles: Sage.
- Silver, C., and A. Lewins. 2014. Using software in qualitative research: A step-bystep guide. Los Angeles: Sage.
- St. John, W., and P. L. Johnson. 2000. The pros and cons of data analysis software for qualitative research. Journal of Nursing Scholarship 32:393–97.
- Termux (Version 0.94). 2020.<https://f-droid.org/en/packages/com.termux> (accessed May 19, 2020).
- UserLAnd (Version 2.7.2). 2020.<https://www.f-droid.org/en/packages/tech.ula> (accessed May 11, 2020).
- Vim (Version 8.2.0760). 2020.<https://github.com/vim/vim> (accessed May 25, 2020).
- Voice (Version 5.0.2). 2020.<https://f-droid.org/en/packages/de.ph1b.audiobook> (accessed May 25, 2020).
- World Bank. 2016. World Development Report 2016: Digital Dividends. [https://](https://openknowledge.worldbank.org/bitstream/handle/10986/23347/9781464806711.pdf) [openknowledge.worldbank.org/bitstream/handle/10986/23347/9781464806711.](https://openknowledge.worldbank.org/bitstream/handle/10986/23347/9781464806711.pdf) [pdf](https://openknowledge.worldbank.org/bitstream/handle/10986/23347/9781464806711.pdf) (accessed May 19, 2020).
- World Bank. 2017. Individuals using the Internet ( $\%$  of population)—Low & middle income. 2017. International Telecommunication Union, World Telecommunication/ICT Development report and database. [https://data.worldbank.org/indicator/](https://data.worldbank.org/indicator/IT.NET.USER.ZS?locations=XO) [IT.NET.USER.ZS?locations](https://data.worldbank.org/indicator/IT.NET.USER.ZS?locations=XO)=[XO](https://data.worldbank.org/indicator/IT.NET.USER.ZS?locations=XO) (accessed May 18, 2020).
- World Bank. 2018a. Access to electricity ( $\%$  of population)—Low & middle income. Sustainable Energy for All (SE4ALL) database from the SE4ALL Global Tracking Framework led jointly by the World Bank, International Energy Agency, and the Energy Sector Management Assistance Program. [http://data.](http://data.worldbank.org/indicator/EG.ELC.ACCS.ZS?locations=XO) [worldbank.org/indicator/EG.ELC.ACCS.ZS?locations](http://data.worldbank.org/indicator/EG.ELC.ACCS.ZS?locations=XO)=[XO](http://data.worldbank.org/indicator/EG.ELC.ACCS.ZS?locations=XO) (accessed May 18, 2020).
- World Bank. 2018b. Mobile cellular subscriptions (per 100 people)—Low & middle income. 2018. International Telecommunication Union, World Telecommunication/ICT Development report and database. [https://data.worldbank.org/indicator/](https://data.worldbank.org/indicator/IT.CEL.SETS.P2?locations=XO) [IT.CEL.SETS.P2?locations](https://data.worldbank.org/indicator/IT.CEL.SETS.P2?locations=XO)=[XO](https://data.worldbank.org/indicator/IT.CEL.SETS.P2?locations=XO) (accessed May 18, 2020).
- World Health Organization. 2015. JMP 2015 Report. 2015. WHO/UNICEF Joint Monitoring Programme 2015. [https://www.who.int/water\\_sanitation\\_health/pub](https://www.who.int/water_sanitation_health/publications/JMP-2015-keyfacts-en-rev.pdf) [lications/JMP-2015-keyfacts-en-rev.pdf](https://www.who.int/water_sanitation_health/publications/JMP-2015-keyfacts-en-rev.pdf) (accessed May 18, 2020).

**Supplementary Material 1:** Breakdown of Proprietary Expenditures for Qualitative Analysis

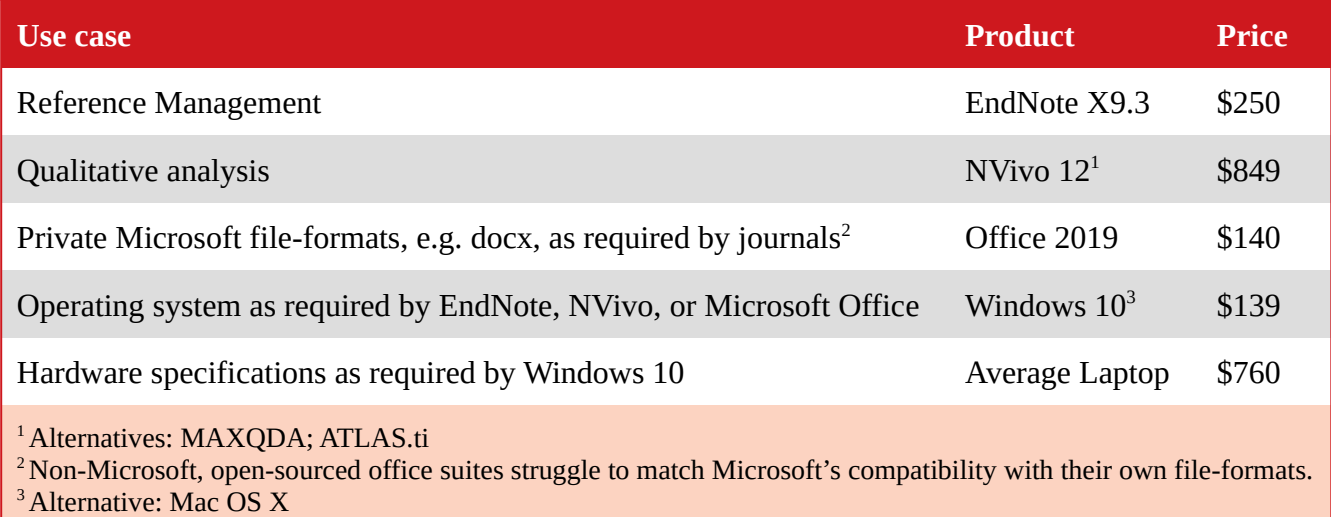

## **Table 1.** Utilized Hardware and Software

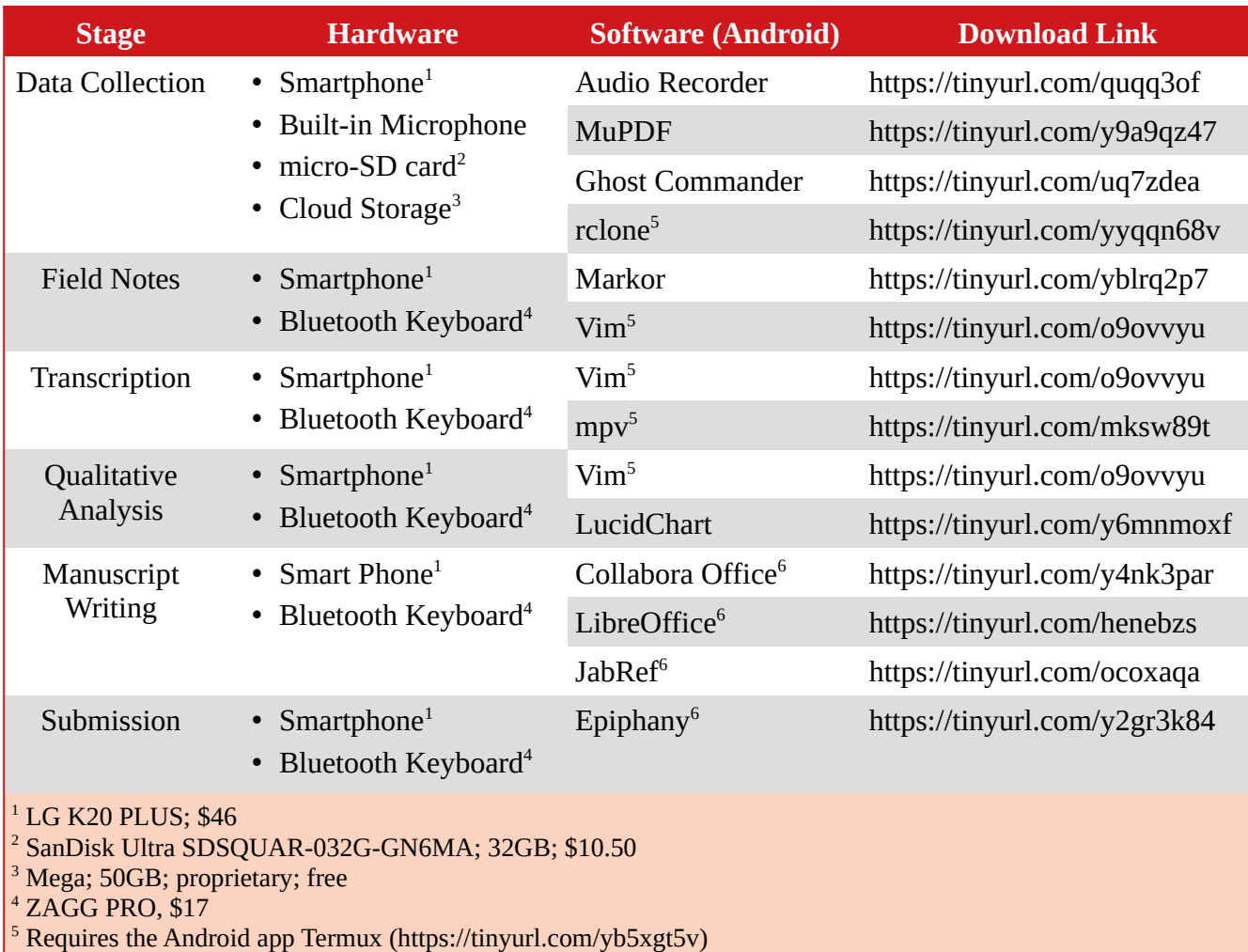

<sup>6</sup> Requires the Android apps UserLAnd (https://tinyurl.com/y5ysqht6) and bVNC (https://tinyurl.com/y3cpj948)

# **Supplementary Material 3**. Abbreviations and Acronyms

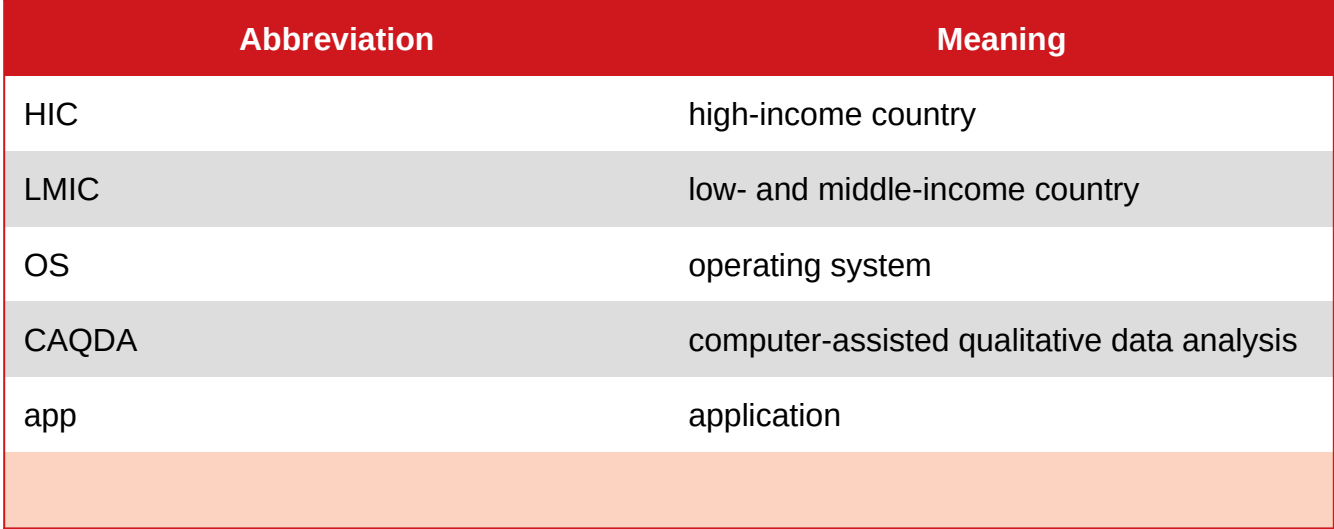